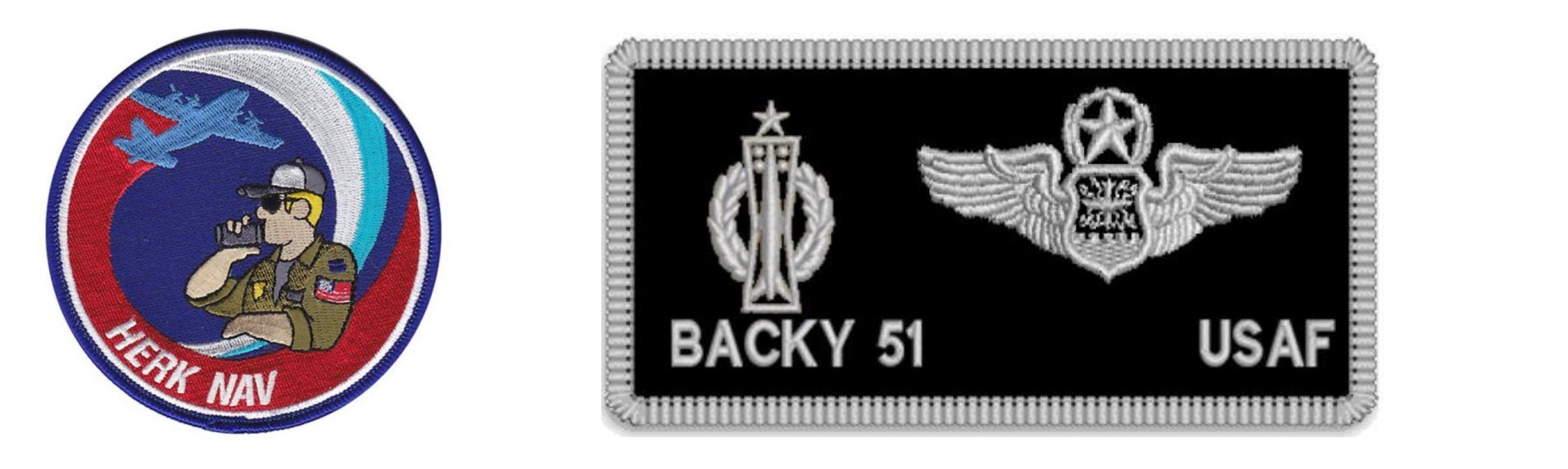

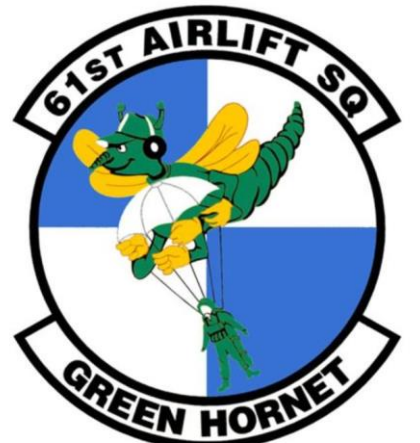

## **DCS AI C-130 Airdrop Mod Mission Editor Guide**

## **Backy 51 Productions**

**Kudos to Mario, Hawk, & Patrick for a great mod!**

 $\sqrt{A}$ 

- **Open Mission Editor**
- **Select Aircraft Icon**
- **Place Aircraft on Map**
- **Change Map to SAT (Satellite) View to find a good Drop Zone**

#### - **Choose AIRPLANE GROUP settings**

- **TASK: Runway Attack**
- **TYPE: Aircraft Mod Name**
- **SKILL: Excellent**

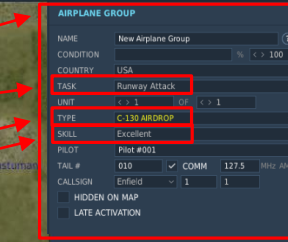

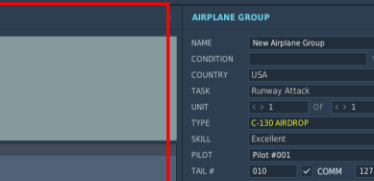

- **Select LOADOUT EDITOR Icon**
- **Choose LOADOUT EDITOR settings**
- **Only one payload type should be active at a time**
- **Select NEW icon and create/save your payload type as needed**
- **I named my New Payload type CDS that has 16 pallets under the "ParaBox" pylon. In this case, "Airborne Box" is the payload type that was selected.**

ParaBox Pylon

borne Box Payload on Parabox Pylor

- **You right-mouse click on the blank pylon square to see the payload options drop down menu for that pylon**
- You can also change your aircraft PAINT SCHEME here if you have extra liveries added

#### - **Choose AIRPLANE GROUP WAYPOINT settings**

- **TYPE: Turning point**
- **ALT: 2000 MSL**
- **SPEED: 180 kts**

010 V COMM 127.5 MHz HIDDEN ON MAP LATE ACTIVATION

**HODI ANE COOL** 

8 0 0 0 ADD ADVANCED (WAYPOINT ACTIONS

LAT 42°22'30"N LONG 41°52'44"E ALT 331 PAN/SELECT MAP SAT ALT

 $\Delta$ 

- **Drop a couple of waypoints on the map**
- **Ensure AIRPLANE GROUP TASK is Runway Attack**
- **Waypoint 2 will be our IP (Initial Point) prior to the DZ (Drop Zone)**
- **Select ADD under ADVANCED WAYPOINT ACTIONS**
- **Select TYPE: Perform Task**

- **Select ACTION: Bombing (Blue Bomb line with target triangle appears on map)**

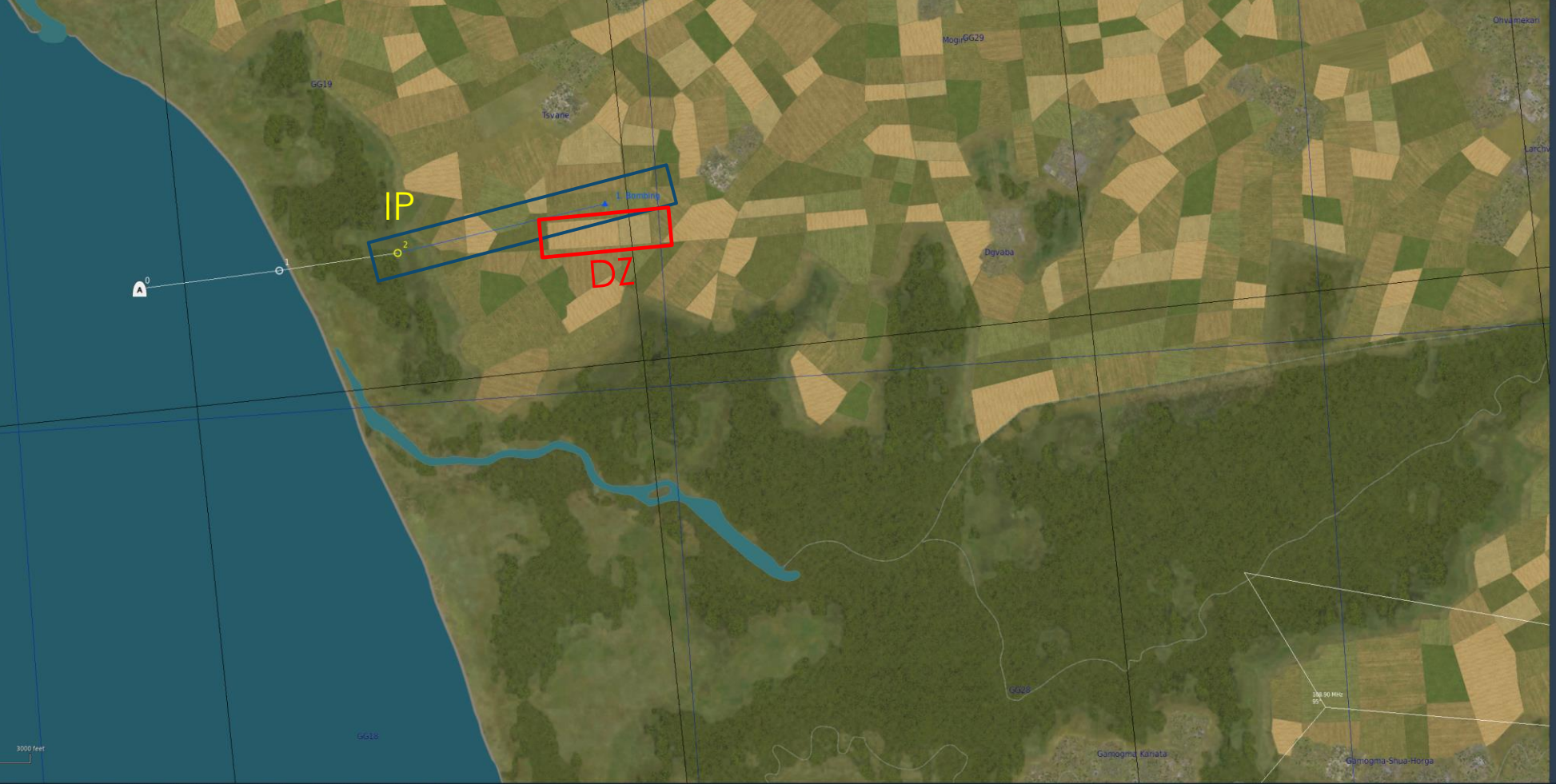

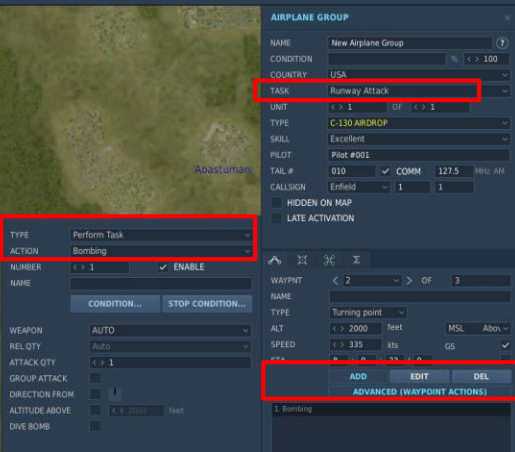

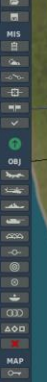

#### - **Select WEAPON: -Bombs**

- **Select REL QTY: Four (any number is allowable)**

IP

- **(Yellow Bomb line with target triangle now appears on map)**
- **Drag Yellow Target Triangle to desired Point of Impact (PI) on DZ**

PI

**BACKY DZ** 

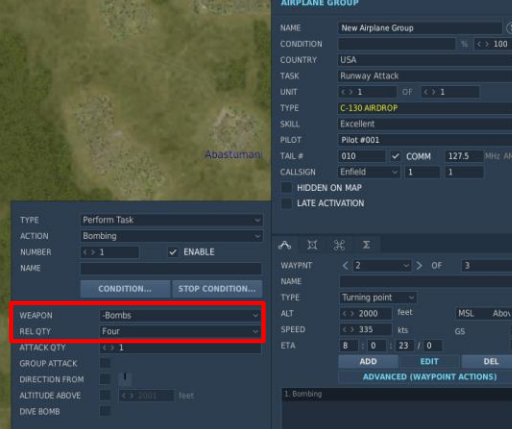

- **Drop additional waypoint routing to depart DZ area** - **Make sure IP waypoint (#2 below) is aligned over /across DZ to DZ Escape waypoint (#3 below). We call this the Run-In …**

**BACKY DI** 

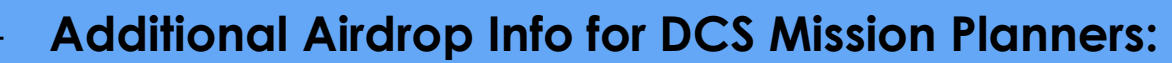

**DZ Escape Waypoir** 

- **C-130 Enroute Speed: 210-250 KIAS**
- **C-130 CDS Airdrop Speed: 140 KIAS**
- **C-130 Personnel Airdrop Speed: 130 KIAS**
- **C-130 Combat Personnel Airdrop Altitude: 500 AGL Training: 800 AGL**
- **C-130 Container Delivery System (CDS) Airdrop Altitude: 650 AGL**

## **BACKY DZ One Minute Warning**

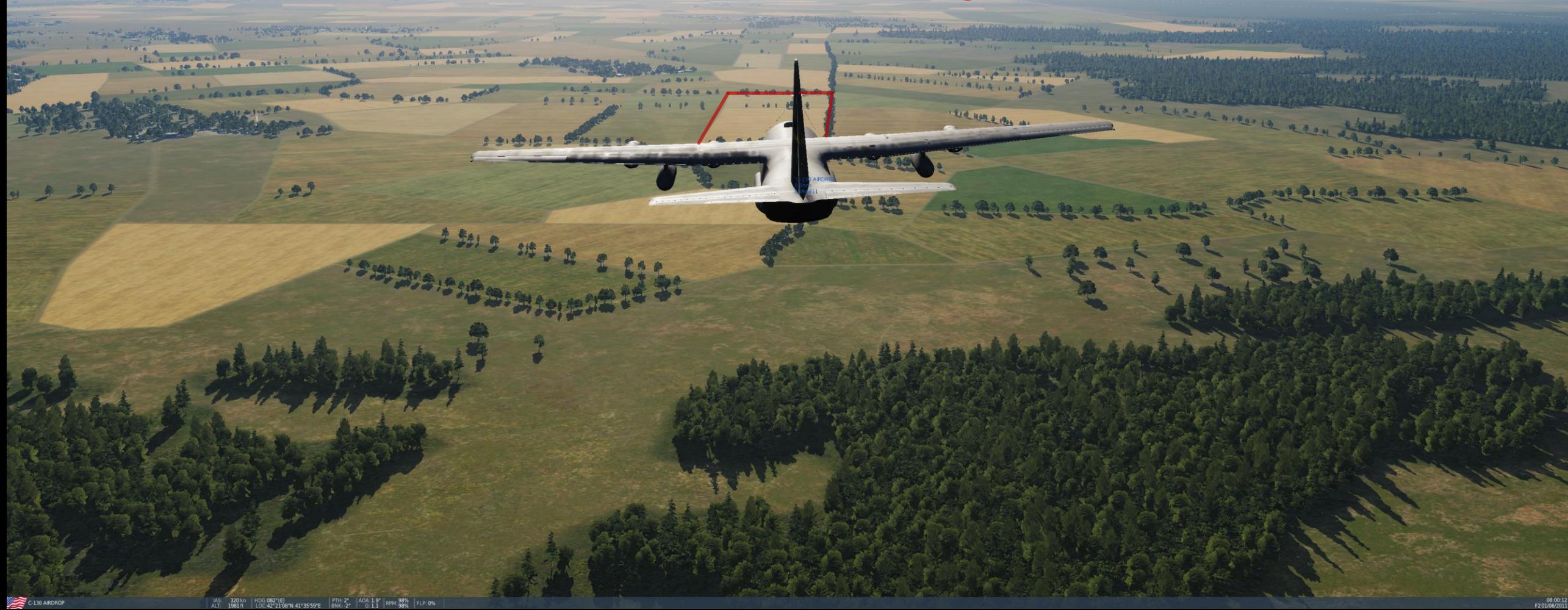

## **GREEN LIGHT!**

**NG** 

CONTRACTOR

POPAL CROSSING

A. An American Addis

Hartmar Brown

**DE RIVEL BOX** 

**MARKET AND READY** 

 $\rightarrow$ 

sort the them

 $\rightarrow$ 

基

Serve server

*<u><u>Londone</u>*</u>

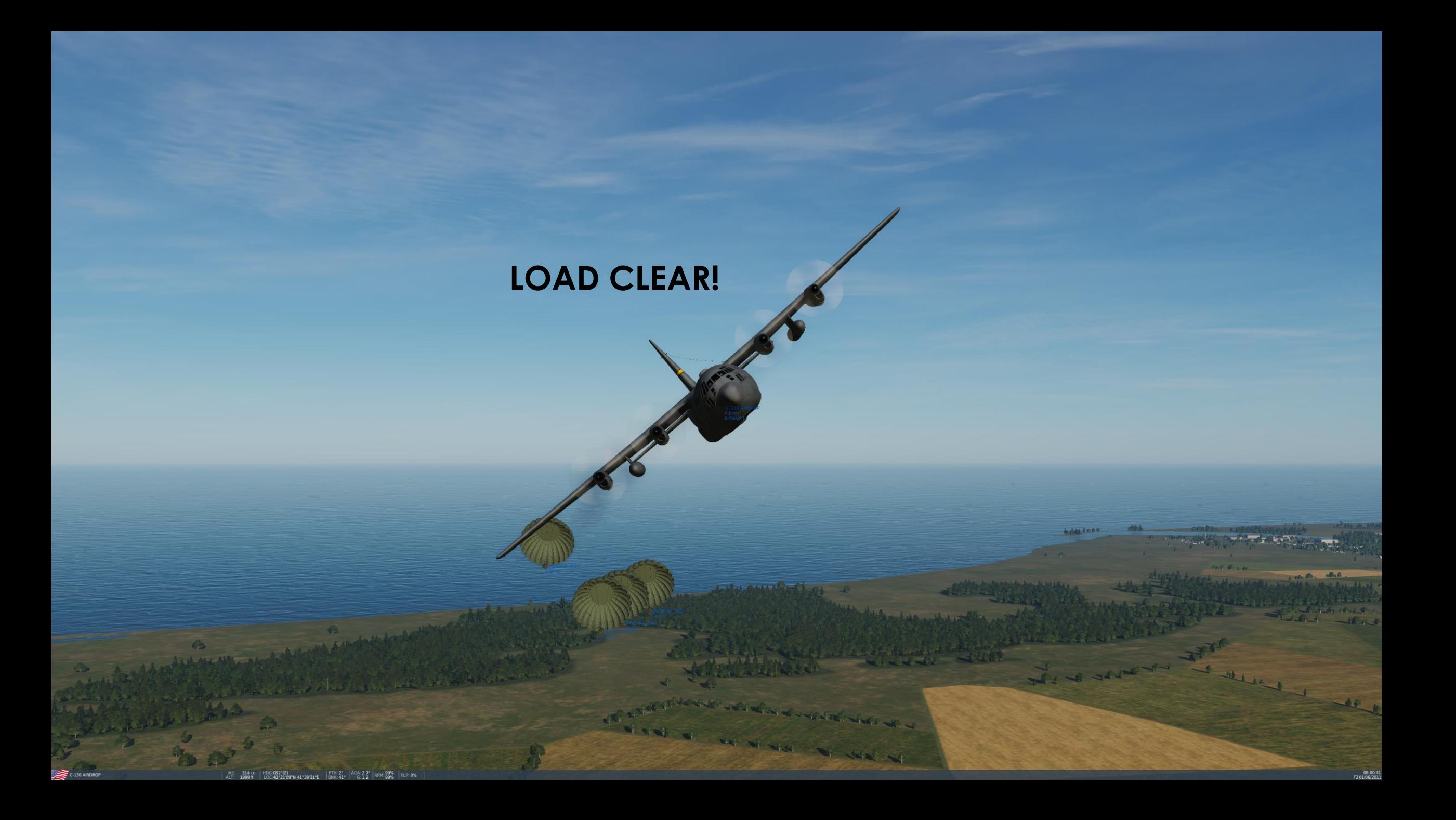

# **"DZCO, BACKY 51; strike report?"**

 $801$ 

to family of the Co

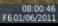

**A MA AGA** 

16 4 th 16 15 1 16 1 16

A AIL BILER

 $\begin{array}{c|cc} \bullet & \bullet & \bullet \end{array}$ 

## **"BACKY 51, DZCO; that would be a shack, report inbound IP!"**

 $4.5$ 

W China

IAS: 316 kh HDG-120\*(ESE) | FTH: 2° AOA: 2.2° RPM-99% | FLP: 01<br>ALT: 1997ft LOC-42\*20'42"N 41\*40'56"E BNK: 24° G-1.0 RPM-99% | FLP: 01

## **©2018 BACKY 51 Productions Contact me on the DCS Forums User Name: Backy 51**

**LAPES, what manly men do before breakfast …**